## NEWCDBS Installation Instructions Bernie Simon July -

Installation of the NEWCDBS package starts with retrieving the tar file and unpacking it You must have completed the step successfully-term in this step successfully-term in the step wouldn't be reading this file. The package links with the STSDAS and IRAF libraries- so you must rst determine if these libraries are present The standard places to look for these libraries on Unix and VMS systems are

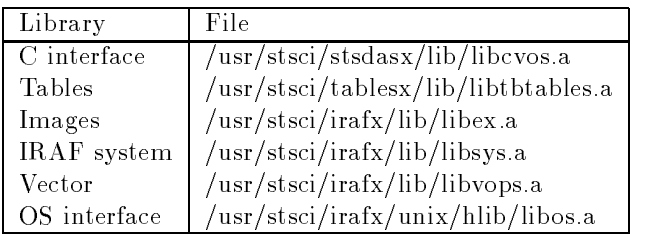

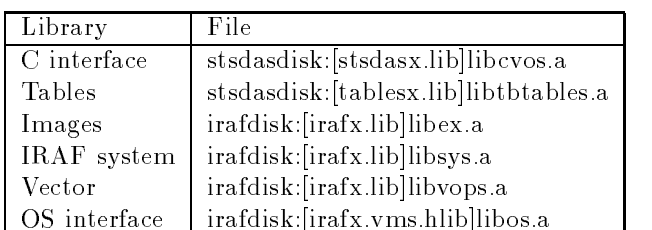

Figure 1: Unix Libraries

Figure 2: VMS Libraries

If these libraries are not present on your system- you will have to ask the STSDAS system administrator Ray Williamson to install them If they are present-but in a nonstandard place-but in a nonstandard place-but in a non-to-edit the makeles of the makeles

There are three macros- dened in the le systemh which may need to be modified on your system after installation. This file is locate in the include subdirectory under the top level directory The tasks in this package two data les- CATALOG NAME and DIRECTORY NAME Generally- only the directory portions of these two file names will need to be changed. The standard location for both

is in the data subdirectory under the top level directory The certify task expects the template les to be in the same directory as the catalog le named by CATALOG NAME). The third macro which may need to be modified in system. h is CDBSDIR. This macro specifies the top level directory for the cdbs reference files and should have the same value as crrefer does within the iraf environment.

There are different make files for each combination of hardware and operating system the package must compile under. The extension of the make file indicates which system it is meaning for The supported systems are Sun Solaris (Sun Solaris Sun-Sun SunOS sparc- VAX VMS vax- and Alpha VMS alpha Since the name of the make le is nonstandard- the make command must be run with the appropriate a formal community of the community of the community of the community of the community of the community of the community of the community of the community of the community of the community of the community of t

runs the Solaris version of the make file and the command

## mms /descrip=makefile.vax

runs the Vax version. The top level make file for the package can be found in the src subdirectory It will compile and link all the libraries and tasks by calling their individual makes into the makes in the makes in the make the make less the makes  $\cdots$ in the library or task directly if you do not want to update the whole system

The individual library and task make files contain a user configurable set of macros at the top. These macros control the compiler used and the compilation ags-the location and name of the executable-location and name of the executable-locations Here is the library locations Here is a structure of the library locations Here is a structure of the library locations Here is a st is an example from one of the make files:

```
 Name of compiler and compilation flags
CC = /usr/lang/accInclude - Include - Include - Include - Include - Include - Include - Include - Include - Include - Include -
\mathbf{r} is a set of \mathbf{r} Location and name of executable and libraries
BIN = ../../binLIBDIR = \ldots / \ldots / 1ib
EXEC = $(BIN)/certifyLIB = $(LIBDIR)/certify.a
```
You should update the appropriate macro to change the defaults.

The executables are stored in the bin subdirectory Under Unix- these exe cutables can be made available by adding this directory to your path This can

be done by adding lines like the following to your . login or . cshrc file.

```
setenv CDBSDIR /data/lilac1/bsimon/iraf/newcdbs
set path=($CDBSDIR/bin $path)
```
The environment variable CDBSDIR is installation dependent and must be changed according to where you have installed CDBS

On VMS systems- the executables must be dened as symbols A DCL command file which define these symbols can be found in the util subdirectory as defines.com. The symbols use the logical CDBSDIR, which defines the top level CDBS directory This logical is installation also dependent- as in the Unix case

The tasks which access the CDBS database use two environment variables. CDBS SERVER and CDBS DB. These define the name of the database server and and should be set to the showledge of the showledge are using The less the showledge of the less than the less als subdirectory in the util subdirectory contained the util subdivident for the different contains  $\mathcal{L}(\mathcal{A})$ operating systems and should be modified according to where the CDBS code and database are installed. Sourcing one of these files will make the proper definitions. Here is an example of the csh define file.

# The definition of cdbsdir is installation dependent setenv CDBSDIR /data/lilac1/bsimon/iraf/newcdbs/ setenv CDBS\_SERVER ROBBIE setenv CDBS DB cdbs dev

The directory test/script contains Unix shell test scripts for the CDBS tasks These scripts expect the logical CDBSDIR to be dened- so the scripts can find the test data directory. This environment variable defines the top level CDBS directory and is defined by the define files mentioned above.